# **Adafruit NeoPixel Library Documentation**

*Release 1.0*

**Scott Shawcroft Damien P. George**

**Apr 07, 2021**

# **Contents**

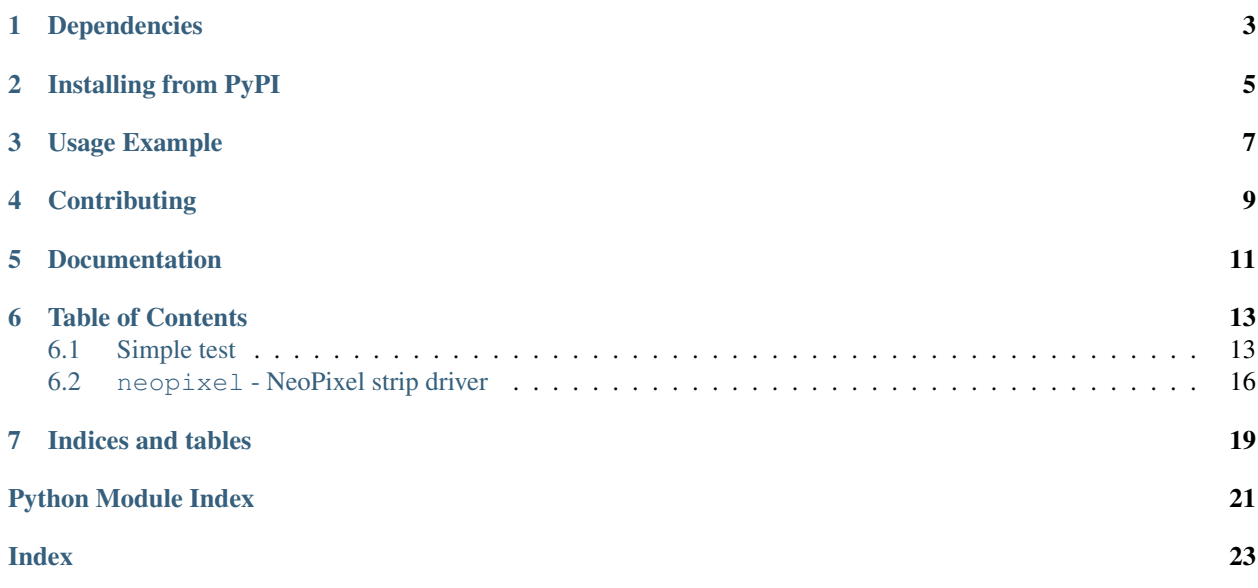

Higher level NeoPixel driver that presents the strip as a sequence. This is a supercharged version of the original MicroPython driver. Its now more like a normal Python sequence and features slice support, repr and len support.

Colors are stored as tuples by default. However, you can also use int hex syntax to set values similar to colors on the web. For example,  $0 \times 100000$  (#100000 on the web) is equivalent to  $(0 \times 10, 0, 0)$ .

Note: The int hex API represents the brightness of the white pixel when present by setting the RGB channels to identical values. For example, full white is 0xffffff but is actually (0, 0, 0, 0xff) in the tuple syntax. Setting a pixel value with an int will use the white pixel if the RGB channels are identical. For full, independent, control of each color component use the tuple syntax.

# Dependencies

<span id="page-6-0"></span>This driver depends on:

• [Adafruit CircuitPython](https://github.com/adafruit/circuitpython)

Please ensure all dependencies are available on the CircuitPython filesystem. This is easily achieved by downloading [the Adafruit library and driver bundle.](https://github.com/adafruit/Adafruit_CircuitPython_Bundle)

## Installing from PyPI

<span id="page-8-0"></span>On supported GNU/Linux systems like the Raspberry Pi, you can install the driver locally [from PyPI.](https://pypi.org/project/adafruit-circuitpython-neopixel/) To install for current user:

pip3 install adafruit-circuitpython-neopixel

To install system-wide (this may be required in some cases):

sudo pip3 install adafruit-circuitpython-neopixel

To install in a virtual environment in your current project:

```
mkdir project-name && cd project-name
python3 -m venv .env
source .env/bin/activate
pip3 install adafruit-circuitpython-neopixel
```
### Usage Example

<span id="page-10-0"></span>This example demonstrates the library with the single built-in NeoPixel on the [Feather M0 Express](https://www.adafruit.com/product/3403) and [Metro M0](https://www.adafruit.com/product/3505) [Express.](https://www.adafruit.com/product/3505)

```
import board
import neopixel
pixels = neopixel.NeoPixel(board.NEOPIXEL, 1)
pixels[0] = (10, 0, 0)
```
This example demonstrates the library with the ten built-in NeoPixels on the [Circuit Playground Express.](https://www.adafruit.com/product/3333) It turns off auto\_write so that all pixels are updated at once when the show method is called.

```
import board
import neopixel
pixels = neopixel.NeoPixel(board.NEOPIXEL, 10, auto_write=False)
pixels[0] = (10, 0, 0)
pixels[9] = (0, 10, 0)
pixels.show()
```
This example demonstrates using a single NeoPixel tied to a GPIO pin and with a pixel\_order to specify the color channel order. Note that bpp does not need to be specified as it is computed from the supplied pixel\_order.

```
import board
import neopixel
pixel = neopixel.NeoPixel(board.D0, 1, pixel_order=neopixel.RGBW)
pixel[0] = (30, 0, 20, 10)
```
# **Contributing**

<span id="page-12-0"></span>Contributions are welcome! Please read our [Code of Conduct](https://github.com/adafruit/Adafruit_CircuitPython_NeoPixel/blob/master/CODE_OF_CONDUCT.md) before contributing to help this project stay welcoming.

Documentation

<span id="page-14-0"></span>For information on building library documentation, please check out [this guide.](https://learn.adafruit.com/creating-and-sharing-a-circuitpython-library/sharing-our-docs-on-readthedocs#sphinx-5-1)

### Table of Contents

### <span id="page-16-1"></span><span id="page-16-0"></span>**6.1 Simple test**

Ensure your device works with this simple test.

Listing 1: examples/neopixel\_simpletest.py

```
1 # SPDX-FileCopyrightText: 2021 ladyada for Adafruit Industries
2 # SPDX-License-Identifier: MIT
3
4 import time
5 import board
6 import neopixel
7
8
9 # On CircuitPlayground Express, and boards with built in status NeoPixel -> board.
   ˓→NEOPIXEL
10 # Otherwise choose an open pin connected to the Data In of the NeoPixel strip, i.e.
   ˓→board.D1
11 pixel_pin = board.NEOPIXEL
12
13 # On a Raspberry pi, use this instead, not all pins are supported
14 \# pixel_pin = board.D18
15
16 # The number of NeoPixels
17 num_pixels = 10
18
19 # The order of the pixel colors - RGB or GRB. Some NeoPixels have red and green
   ˓→reversed!
20 # For RGBW NeoPixels, simply change the ORDER to RGBW or GRBW.
_{21} ORDER = neopixel.GRB
22
23 pixels = neopixel.NeoPixel(
24 pixel_pin, num_pixels, brightness=0.2, auto_write=False, pixel_order=ORDER
```
(continues on next page)

(continued from previous page)

```
26
2728 def wheel(pos):
29 # Input a value 0 to 255 to get a color value.
30 # The colours are a transition r - g - b - back to r.
31 if pos < 0 or pos > 255:
x = g = b = 033 elif pos < 85:
\text{array} \text{r} = \text{int}(\text{pos} * 3)35 \text{ g} = \text{int}(255 - \text{pos} * 3)36 b = 0
37 elif pos < 170:
38 pos - = 85\text{ar} = \text{int}(255 - \text{pos} \times 3)q = 041 b = int(pos * 3)42 else:
43 pos - 170
44 r = 045 q = \text{int}(pos * 3)46 b = int(255 - pos * 3)47 return (r, g, b) if ORDER in (neopixel.RGB, neopixel.GRB) else (r, g, b, 0)
48
49
50 def rainbow_cycle(wait):
\mathbf{f} for \mathbf{j} in range (255):
52 for i in range(num_pixels):
53 pixel_index = (i * 256 // num_pixels) + j
54 pixels[i] = wheel(pixel_index & 255)
55 pixels.show()
56 time.sleep(wait)
57
58
59 while True:
60 # Comment this line out if you have RGBW/GRBW NeoPixels
61 pixels.fill((255, 0, 0))
62 # Uncomment this line if you have RGBW/GRBW NeoPixels
63 # pixels.fill((255, 0, 0, 0))
64 pixels.show()
65 time.sleep(1)
66
67 # Comment this line out if you have RGBW/GRBW NeoPixels
68 pixels.fill((0, 255, 0))
69 # Uncomment this line if you have RGBW/GRBW NeoPixels
70 # pixels.fill((0, 255, 0, 0))
71 pixels.show()
72 \quad \text{time.sleep}(1)73
74 # Comment this line out if you have RGBW/GRBW NeoPixels
75 pixels.fill((0, 0, 255))
76 # Uncomment this line if you have RGBW/GRBW NeoPixels
77 # pixels.fill((0, 0, 255, 0))
78 pixels.show()
79 time.sleep(1)
80
81 rainbow_cycle(0.001) # rainbow cycle with 1ms delay per step
```
)

Listing 2: examples/neopixel\_rpi\_simpletest.py

```
1 # SPDX-FileCopyrightText: 2021 ladyada for Adafruit Industries
2 # SPDX-License-Identifier: MIT
3
4 # Simple test for NeoPixels on Raspberry Pi
5 import time
6 import board
7 import neopixel
8
\overline{9}10 | # Choose an open pin connected to the Data In of the NeoPixel strip, i.e. board.D18
11 # NeoPixels must be connected to D10, D12, D18 or D21 to work.
12 pixel_pin = board.D18
13
14 # The number of NeoPixels
15 num_pixels = 30
16
17 \mid \text{\#} The order of the pixel colors - RGB or GRB. Some NeoPixels have red and green
   ˓→reversed!
18 # For RGBW NeoPixels, simply change the ORDER to RGBW or GRBW.
19 ORDER = neopixel.GRB
20
_{21} pixels = neopixel. NeoPixel(
22 pixel_pin, num_pixels, brightness=0.2, auto_write=False, pixel_order=ORDER
23 )
24
25
26 def wheel(pos):
27 | # Input a value 0 to 255 to get a color value.
28 # The colours are a transition r - q - b - back to r.
29 if pos < 0 or pos > 255:
\begin{array}{|c|c|c|c|c|}\n\hline\n\text{30} & \text{if } x = g = b = 0 \\
\hline\n\end{array}31 elif pos < 85:
\text{array} \text{r} = \text{int}(\text{pos} * 3)33 \text{ g} = \text{int}(255 - \text{pos} \times 3)34 b = 0
35 elif pos < 170:
36 pos - = 85x = int(255 - pos * 3)38 g = 0
39 b = int(pos * 3)40 else:
41 pos - = 170r = 043 q = int(pos * 3)44 b = int(255 - pos * 3)45 return (r, g, b) if ORDER in (neopixel.RGB, neopixel.GRB) else (r, g, b, 0)
46
47
48 def rainbow_cycle(wait):
49 for j in range(255):
50 for i in range(num_pixels):
51 pixel_index = (i * 256 // num_pixels) + j
52 pixels[i] = wheel(pixel_index & 255)
53 pixels.show()
54 time.sleep(wait)
```
(continues on next page)

(continued from previous page)

```
56
57 while True:
58 # Comment this line out if you have RGBW/GRBW NeoPixels
59 pixels.fill((255, 0, 0))
60 # Uncomment this line if you have RGBW/GRBW NeoPixels
61 # pixels.fill((255, 0, 0, 0))62 pixels.show()
63 time.sleep(1)
64
65 # Comment this line out if you have RGBW/GRBW NeoPixels
66 pixels.fill((0, 255, 0))
67 # Uncomment this line if you have RGBW/GRBW NeoPixels
68 \# \text{pixels}. \text{fill}((0, 255, 0, 0))69 pixels.show()
70 time.sleep(1)
71
72 # Comment this line out if you have RGBW/GRBW NeoPixels
73 pixels.fill((0, 0, 255))
74 # Uncomment this line if you have RGBW/GRBW NeoPixels
75 # pixels.fill((0, 0, 255, 0))
76 pixels.show()
77 time.sleep(1)
78
      rainbow_cycle(0.001) # rainbow cycle with 1ms delay per step
```
### <span id="page-19-1"></span><span id="page-19-0"></span>**6.2 neopixel - NeoPixel strip driver**

• Author(s): Damien P. George, Scott Shawcroft, Carter Nelson, Rose Hooper

```
neopixel.GRB = 'GRB'
    Green Red Blue
```
<span id="page-19-2"></span>55

neopixel.**GRBW = 'GRBW'** Green Red Blue White

```
class neopixel.NeoPixel(pin, n, *, bpp=3, brightness=1.0, auto_write=True, pixel_order=None)
     A sequence of neopixels.
```
#### **Parameters**

- $\mathbf{pin}(Pin)$  $\mathbf{pin}(Pin)$  $\mathbf{pin}(Pin)$  The pin to output neopixel data on.
- $\mathbf{n}$  ([int](https://docs.python.org/3.4/library/functions.html#int)) The number of neopixels in the chain
- **bpp** ([int](https://docs.python.org/3.4/library/functions.html#int)) Bytes per pixel. 3 for RGB and 4 for RGBW pixels.
- **brightness** ([float](https://docs.python.org/3.4/library/functions.html#float)) Brightness of the pixels between 0.0 and 1.0 where 1.0 is full brightness
- **auto\_write** ([bool](https://docs.python.org/3.4/library/functions.html#bool)) True if the neopixels should immediately change when set. If False, [show](#page-20-0) must be called explicitly.
- **pixel\_order** ([str](https://docs.python.org/3.4/library/stdtypes.html#str)) Set the pixel color channel order. GRBW is set by default.

Example for Circuit Playground Express:

```
import neopixel
from board import *
RED = 0x100000 # (0x10, 0, 0) also workspixels = neopixel.NeoPixel(NEOPIXEL, 10)
for i in range(len(pixels)):
   pixels[i] = RED
```
Example for Circuit Playground Express setting every other pixel red using a slice:

```
import neopixel
from board import *
import time
RED = 0x100000 # (0x10, 0, 0) also works# Using ``with`` ensures pixels are cleared after we're done.
with neopixel.NeoPixel(NEOPIXEL, 10) as pixels:
   pixels[::2] = [RED] * (len(pixels) // 2)time.sleep(2)
```
#### <span id="page-20-0"></span>**show**()

Shows the new colors on the pixels themselves if they haven't already been autowritten.

The colors may or may not be showing after this function returns because it may be done asynchronously.

#### **fill**(*color*)

Colors all pixels the given \*color\*.

#### **brightness**

Overall brightness of the pixel (0 to 1.0)

#### **deinit**()

Blank out the NeoPixels and release the pin.

#### **n**

The number of neopixels in the chain (read-only)

#### **write**()

Use show instead. It matches Micro:Bit and Arduino APIs.

#### neopixel.**RGB = 'RGB'**

Red Green Blue

#### neopixel.**RGBW = 'RGBW'**

Red Green Blue White

Indices and tables

- <span id="page-22-0"></span>• genindex
- modindex
- search

Python Module Index

<span id="page-24-0"></span>n

neopixel, [16](#page-19-1)

## Index

# <span id="page-26-0"></span>B

brightness (*neopixel.NeoPixel attribute*), [17](#page-20-1)

## D

deinit() (*neopixel.NeoPixel method*), [17](#page-20-1)

## F

fill() (*neopixel.NeoPixel method*), [17](#page-20-1)

## G

GRB (*in module neopixel*), [16](#page-19-2) GRBW (*in module neopixel*), [16](#page-19-2)

## N

n (*neopixel.NeoPixel attribute*), [17](#page-20-1) NeoPixel (*class in neopixel*), [16](#page-19-2) neopixel (*module*), [16](#page-19-2)

# R

RGB (*in module neopixel*), [17](#page-20-1) RGBW (*in module neopixel*), [17](#page-20-1)

## S

show() (*neopixel.NeoPixel method*), [17](#page-20-1)

## W

write() (*neopixel.NeoPixel method*), [17](#page-20-1)